## **Hovedbrukerens kontrollpanel**

Hovedbrukerens kontrollpanel (Vanligvis brukeren som bestilte lisensen) er stedet der gruppeeiere kan administrere medlemmene i gruppemedlemskapet.

Her kan eieren invitere eller fjerne medlemmer, sende invitasjoner på nytt eller redigere gruppedetaljene.

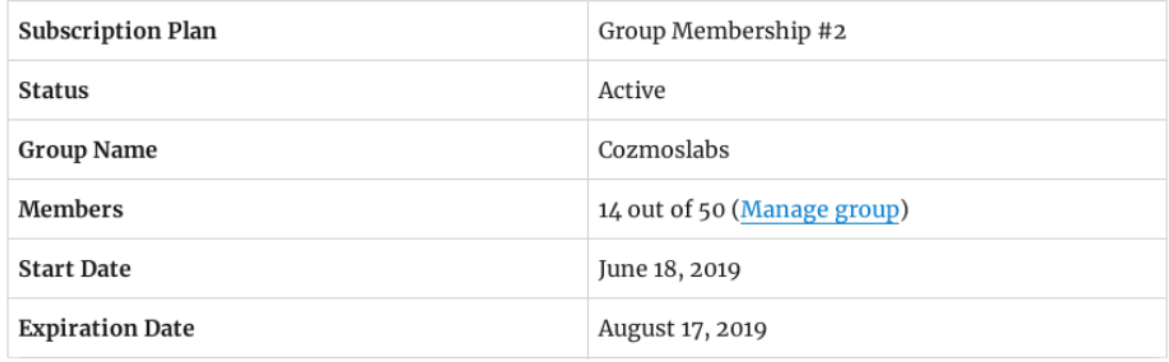

## **Medlemsliste**

Search...

I Medlemsliste-delen kan eieren se brukerne som ble invitert og også brukere som allerede har registrert seg for gruppemedlemskapet.

Gjennom handlinger (Actions)-kolonnen kan administratoren fjerne en eksisterende eller en invitert bruker og også sende invitasjoner på nytt for brukere som ennå ikke har registrert seg.

Ved å klikke på kolonneoverskriftene for E-post, Navn eller Status kan listen sorteres i stigende eller synkende rekkefølge.

Søkefeltet øverst lar gruppeeieren finne medlemmer raskt.

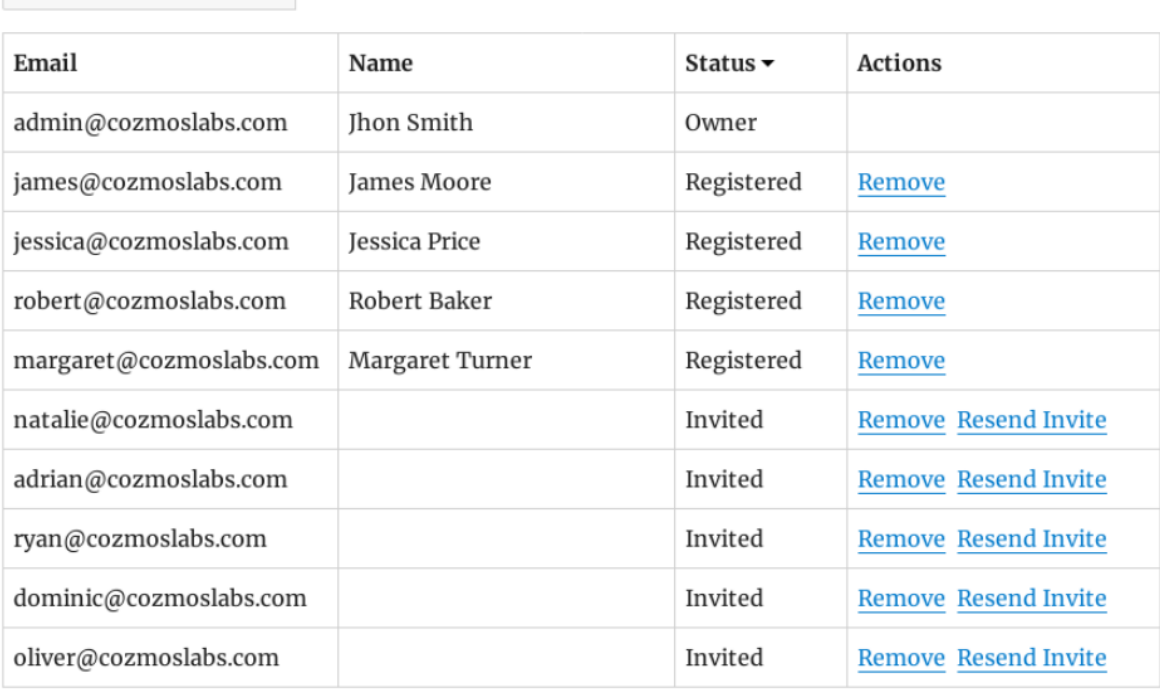

## **Inviter medlemmer**

Gruppeeieren kan invitere andre personer til gruppemedlemskapet. For å invitere en bruker, må gruppeeieren skrive inn brukerens e-postadresse, og etterpå vil brukeren motta en invitasjonslenke som han kan bruke for å bli med på nettsiden og gruppemedlemskap.

Eieren kan legge inn e-poster på to måter:

- En kommaseparert liste med e-poster (;)
- En e-post på hver linje

Dette gir mye fleksibilitet da du bare kan begynne å skrive e-postene som du vil invitere eller ganske enkelt kopiere en liste med e-poster fra en csv-fil. De to metodene for å legge inn e-poster kan ikke kombineres.

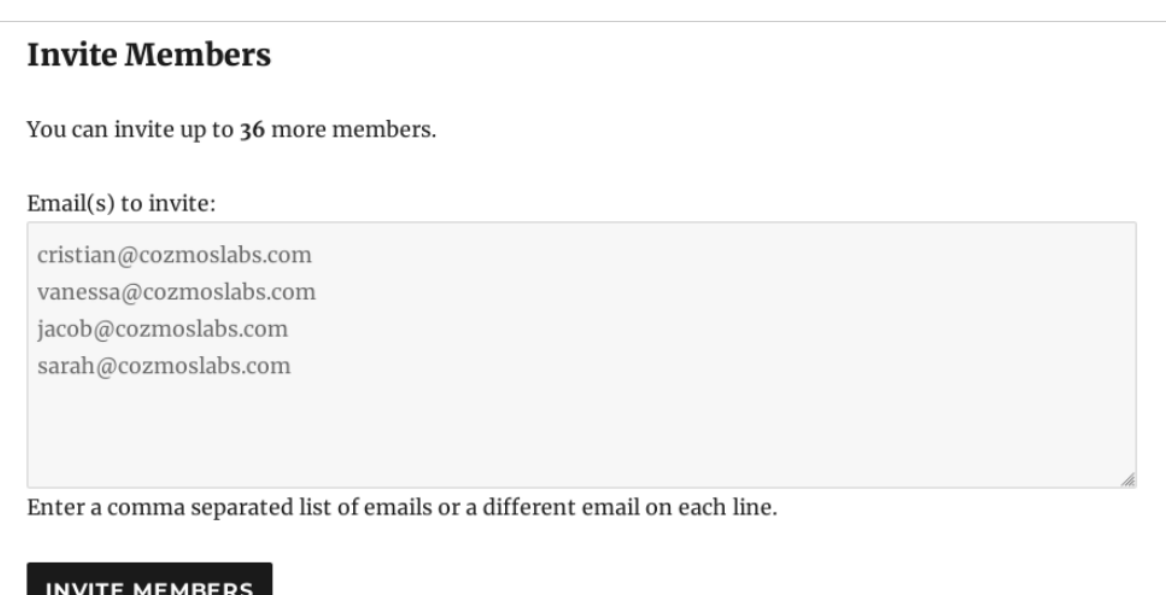

## **Rediger gruppedetaljer**

I denne seksjonen kan gruppeeieren endre gruppenavnet og gruppebeskrivelsen.

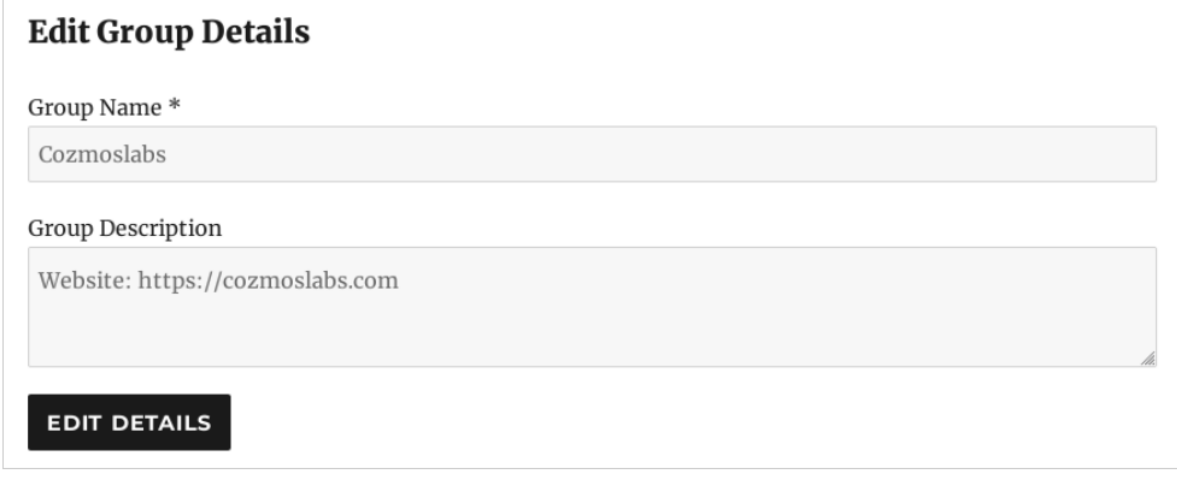